LEDGER: Journal Informatic and Information Technology

# RANCANG BANGUN USER INTERFACE (UI) DAN USER EXPERIENCE (UX) PADA SISTEM INFORMASI PENGARSIPAN DOKUMEN BERBASIS WEBSITE DI KABUPATEN TEGAL

Dina Yuliana<sup>1</sup>, Iqsyahiro Kresna A.<sup>2\*</sup>

1,2*Teknik Informatika, Institut Teknologi Telkom Purwokerto Jl. DI Panjaitan 128 Purwokerto, Indonesia* \*Penulis korespondensi : hiro@ittelkom-pwt.ac.id

#### **Abstract**

An agency or company must have used information technology to manage documents in an archive, so that workers can do their jobs effectively and efficiently in storing, searching, and using documents. The Tegal Regency Communication and Information Office is one of the government agencies that uses a website-based document archiving information system in the Tegal Regency area. However, the current information system does not include complete data and limited access rights. So that a document archiving information system is needed that is broader in covering all data and has general access rights. The system development process begins with designing the system design. The system design that is built must pay attention to the User Interface (UI) and User Experience (UX) so that it is attractive and in accordance with user convenience and provides a real picture of the document archiving information system. This website design in the form of a ui/ux design makes it easier for developers to implement a document archiving system with better data coverage and access rights than before.

**Keywords:** archive, information system, ui/ux design, website.

#### **Abstrak**

Suatu instansi atau perusahaan pasti sudah memanfaatkan teknologi informasi untuk mengelola dokumen dalam suatu arsip, sehingga pekerja dapat melakukan pekerjaannya secara efektif dan efisien dalam menyimpan, mencari, dan menggunakan dokumen. Dinas Komunikasi dan Informatika Kabupaten Tegal merupakan salah satu instansi pemerintah yang menggunakan sistem informasi pengarsipan dokumen berbasis website di wilayah Kabupaten Tegal. Namun, sistem informasi yang ada saat ini belum mencakup data yang lengkap dan hak akses yang terbatas. Sehingga diperlukan sistem informasi pengarsipan dokumen yang lebih luas dalam mencakup semua data dan memiliki hak akses umum. Proses pengembangan sistem dimulai dengan merancang desain sistem. Desain sistem yang dibangun harus memperhatikan User Interface (UI) dan User Experience (UX) agar menarik dan sesuai dengan kenyamanan pengguna serta memberikan gambaran nyata dari sistem informasi pengarsipan dokumen. Perancangan desain website ini dalam bentuk desain ui/ux mempermudah pengembang dalam implementasi sistem pengarsipan dokumen dengan cankupan data dan hak akses lebih baik daripada sebelumnya.

**Kata Kunci:** arsip, desain ui/ux, sistem informasi, website.

#### I. PENDAHULUAN

Di era digital, semua kegiatan yang mendukung kehidupan sudah dipermudah dengan adanya teknologi. Pada dunia kerja, teknologi menjadi pokok utama dalam melakukan segala aktifitas pekerjaan [1]. Sebuah instansi atau perusahaan harus sudah memanfaatkan teknologi informasi untuk mengelola dokumen dalam sebuah arsip, sehingga dokumen tertata dengan baik dan selalu diusahakan dalam keadaan siap untuk disajikan kepada siapa saja yang membutuhkan. Dengan demikian, pekerja dalam sebuah

instansi atau perusahaan tersebut dapat melakukan pekerjaan dengan efektif dan efesien dalam penyimpanan, pencarian, dan penggunaan dokumen [2].

Website tidak hanya digunakan sebagai penyebaran infomasi namun bisa digunakan sebagai pengarsipan suatu dokumen, baik itu berupa proposal, surat-menyurat maupun dokumen-dokumen lain yang akan menjadi arsip [1]. Desain website yang dibangun harus memperhatikan *User Interface* (UI) dan *User Experience* (UX). UI mempengaruhi kesan pertama pengguna saat mengakses sistem. Sedangkan UX mempengaruhi kenyamanan pengguna. Permasalahan yang sering muncul pada penggunaan sistem berbasis web adalah kesulitan dalam menggunakan fitur yang ada. Hal ini tentunya mengganggu kenyamanan pengguna saat mengakses sistem. Selain itu desain visual website yang buruk akan menurunkan intensitas interaksi pengguna dengan sistem dan dapat menimbulkan ketidaktertarikan pengguna pada sistem tersebut. Solusi yang dapat dilakukan adalah dengan memperhatikan UI dan UX dari sistem tersebut. *User interface* (UI) mempengaruhi kesan pertama pengguna saat mengakses sistem. Desain UI yang baik akan membuat tampilan sistem menjadi lebih menarik untuk digunakan. Sedangkan, *User Experience* (UX) dirancang sehingga sistem yang dibuat sesuai kebutuhan dengan tujuan memberikan pengalaman interaksi yang baik dengan pengguna. Pengalaman yang dimaksud adalah bagaimana reaksi, perilaku, pikiran pengguna saat menggunakan sistem informasi tersebut [3].

Berdasarkan permasalahan diatas, maka penulis dan tim ingin merancang sebuah sistem informasi pengarsipan dokumen berbasis web dengan memperhatikan UI dan UX dari sistem agar menarik dan sesuai dengan kenyamanan pengguna. Sistem informasi pengarsipan dokumen berbasis web ini diharapkan dapat membantu kinerja, dan mempercepat dalam proses pengarsipan dokumen yang dimiliki pada kantor pemerintahan kabupaten Tegal dapat tersimpan dengan baik dan aman.

## II. TINJAUAN PUSTAKA

#### A. *Penelitian Terdahulu*

Penelitian yang berjudul Sistem Informasi Pengarsipan Dokumen Berbasis Web, dilakukan oleh Agustina Simangunsong pada tahun 2018. Penelitian bertujuan untuk mempermudah proses penyimpanan dan meminimalisir terjadinya kerusakan dan kehilangan, ataupun hal-hal yang sering terjadi dalam sistem penyimpanan arsip yang masih manual. Hasil penelitian ini Sistem Pengarsipan yang dibangun di sub bagian SDM telah berhasil, sehingga penataan dokumen tersusun rapi dan menggunakan waktu yang lebih efektif; Dengan adanya sistem ini, maka dapat memudahkan proses pekerjaan di dalam mencari dokumen yang dibutuhkan suatu waktu dengan cepat dan terperinci serta dokumen terpelihara dan aman [1]. Penelitian yang berjudul Rancang Bangun Sistem Pengelolaan Arsip Surat Berbasis Web Menggunakan Metode Waterfall (Studi kasus : Kantor Desa Karangrau Banyumas), dilakukan oleh Ade Suryadi dan Yuli Siti Zulaikhah pada tahun 2019. Penelitian bertujuan untuk menghasilkan sistem informasi yang dapat mengelola surat masuk dan surat keluar sesuai alur yang ditetapkan, dan dapat menyelesaikan masalah yang ada saat ini. Hasil penelitian ini keseluruhan Sistem Informasi dapat mengelola arsip surat baik surat masuk, surat keluar maupun surat tertentu yang diarsipkan [2]. Penelitian yang berjudul Perancangan User Interface dan User Experience pada SIMRS Modul Payroll dilakukan oleh Isna Wanda Robiullaa1, A. A. Kompiang Oka Sudanaa, dan Ni Kadek Ayu Wirdiania pada tahun 2020. Penelitian bertujuan untuk memudahkan pengguna, terutama bagi pengguna yang awam dengan komputer, dan memudahkan proses perhitungan gaji dan remunerasi beserta pajaknya, dikarenakan perhitungan dilakukan secara otomatis sehingga dapat meminimalisir kesalahan. Perancangan *user interface* dan *user experience* SIMRS Modul Payroll mendapatkan hasil analisis kebutuhan pengguna dan sistem, yang mudah dimengerti dan sesuai dengan kebutuhan pengguna [3].

#### B. *User Interface (UI)*

*User Interface* atau antarmuka pengguna, merupakan tampilan aplikasi yang berupa visual grafis, sebuah fitur yang dimanfaatkan untuk oleh pengguna atau *user* untuk berhubungan atau berinteraksi dengan software tersebut. Selain itu UI juga dimanfaatkan untuk memudahkan pengguna untuk mendapatkan informasi yang ditampilkan di layar aplikasi. UI merupakan salah satu bagian penting dalam perancangan aplikasi dan sangat berpengaruh pada minat pengguna untuk memanfaatkannya. UI yang kurang menarik berdampak pada berkurangnya ketertarikan pengguna menggunakan aplikasi, meski banyak fitur yang ditawarkan dan berjalan dengan baik. Tujuan pembuatan desain UI yang baik adalah membuat tampilan yang interaktif untuk kebutuhan komunikasi pengguna dengan sistem perangkat lunak. Pengguna sering menilai sebuah sistem bukan dari fungsinya melainkan dari tampilan desain UI yang dimilikinya. Fungsi utama dari antarmuka pengguna adalah sebagai penghubung antara pengguna dengan sistem operasi untuk dapat mengoperasikan komputer tersebut [4].

*User Interface* mempunyai peran yang penting dalam efektivitas suatu sistem informasi. Pembuatan *User Interface* bertujuan untuk menjadikan teknologi informasi tersebut mudah digunakan oleh pengguna, adapun langkah-langkah membuat User Interface [5], antara lain :

#### *1. User Research*

User Research merupakan tahap mengetahui kebutuhan user atau calon pengguna. User Research dilakukan dengan cara wawancara, survey, dan kuisoner.

2. *Design* dan *Prototyping*

Design dan *Prototyping* merupakan tahap membuat sketsa sederhana berupa *wireframes, mockups, and prototype*s.

# *2. Evaluation*

Evaluasi dilakukan untuk menilai kualitas desain, apakah sudah sesuai dengan kebutuhan pengguna sehingga bisa disebut desain aplikasi atau website baik atau tidak baik.

#### C. *User Experience (UX)*

User Experience adalah persepsi seseorang dan responnya dari penggunaan sebuah sistem, produk, dan jasa. User Experience merupakan ilmu yang mengkaji tentang apa yang dirasakan oleh pengguna dalam menggunakan sistem sehingga mendapatkan kepuasan setelah menggunakannya. User Experience bukanlah tentang cara kerja dari suatu produk atau layanan yang ada. Tetapi bagaimana interaksi antara user dengan produk, seperti pengalaman pengguna (User Experience) dalam menggunakan produk, apakah mudah digunakan, sesederhana apa dalam mengoperasikan produk atau layanan hingga pengalaman untuk menemukan, menyerap dan memahami informasi yang tersedia. Hal ini penting karena ketika sebuah produk sedang dikembangkan, biasanya lebih memperhatikan apa yang dilakukannya atau dikembangkan. Sedangkan Pengalaman pengguna User Experience adalah sisi lain yang sering diabaikan, baik dalam segi persamaan hingga bagaimana cara kerjanya. Padahal User Experience dapat membuat perbedaan antara produk yang sukses dan gagal, adapun terdapat langkah-langkah User Experience [5]:

# 1. Melakukan wawancara terhadap pengguna

*User Research* adalah tahapan untuk mengetahui kebutuhan user atau calon user. Salah satu cara untuk mengetahui kebutuhan user adalah dengan wawancara.

2. Membuat User Persona

*User* persona adalah dokumentasi yang berisi penjelasan tentang karakteristik user digabungkan dengan tujuan, kebutuhan dan ketertarikannya yang menjadi target user yang didapatkan dari hasil penelitian tentang user yang sesuai target.

3. Membuat user story/site map

*User story* merupakan tempat untuk diskusi dengan menggunakan kertas atau sticky note dengan menggunakan deskripsi sederhana. Site map merupakan peta yang berisi macam-macam *directory* terdapat dalam sebuah website/blog. Artikel atau konten yang dibuat dapat terlihat dalam site map dengan tampilan yang lebih simpel.

4. Mulai membuat wireframes dan interaksi prototype desain

*Wireframes* merupakan kerangka dasar rancangan aplikasi atau website. Fitur, konten, *interface* dan elemen penting dibahas dengan detail. *User Experience* bukan hanya fokus pada pengguna, desain yang menarik, namun bisa menjawab kenapa desain dibuat seperti itu, membuat pengguna merasa nyaman.

#### D. *Sistem Informasi*

Sistem merupakan kumpulan elemen – elemen yang saling terkait dan bekerja sama untuk memproses masukan (*input*) yang ditujukan kepada sistem tersebut dan mengolah masukan tersebut sampai menghasilkan keluaran (*output*) yang diinginkan. Sistem informasi memiliki makna sistem yang bertujuan menampilkan informasi. Komputer dapat di manfaatkan untuk mengelola informasi dalam jumlah yang sangat besar dan dalam waktu yang tepat. Saat informasi dikelola secara manual, jumlah dan peran informasi tidak seluar biasa seperti sekarang. Informasi dikelola dalam bentuk sistem, sehingga disebut sistem informasi [1].

#### E. *Arsip*

Arsip merupakan salah satu sumber informasi yang memiliki fungsi penting untuk menunjang proses kegiatan administrasi dan manajemen sebuah instansi. Semua kegiatan yang dilakukan oleh instansi tersebut, baik itu berupa proposal, surat-menyurat maupun dokumen-dokumen lain akan menjadi arsip. Informasi yang terekam tersebut merupakan bukti dan dokumentasi atau memori bagi instansi yang bersangkutan. Dokumen arsip akan terus bertambah seiring berjalannya waktu serta semakin kompleksnya kegiatan dan fungsi instansi. Oleh karena itu, arsip perlu ditata dengan baik dengan komputerisasi untuk membangun manajemen organisasi yang efektif, efisien, dan produktif demi kemajuan instansi [1].

#### F. *Dokumen*

Dokumen merupakan salah satu elemen terpenting dalam kegiatan administrasi perkantoran. Dokumen (berasal dari bahasa Latin: documentum) atau sahifah adalah sebuah tulisan penting yang memuat informasi. Biasanya, dokumen di kertas dan informasinya dibuat memakai tinta menggunakan baik tangan atau perangkat elektronik (seperti pencetak). Sedangkan menurut kamus besar bahasa Indonesia dokumen diartikan sebagai surat yang tertulis atau tercetak yang dapat dipergunakan sebagai bukti atau sebuah keterangan [6].

#### G. *Website*

Website adalah keseluruhan halaman-halaman web yang terdapat dari sebuah domain yang mengandung informasi. Domain adalah nama unik yang dimiliki oleh sebuah institusi sehingga bisa di akses melalui internet, misalnya: ephi.id, yahoo.com, google.com dan lain-lain. Untuk mendapat sebuah domain harus disewa melalui register-register yang ditentukan [1].

#### H. *Figma*

|                    | $\circ$                                                | https://www.figma.com/files/recent?fuidir822302643720303358 |                                         |                                            |                                       | v <sub>b</sub><br>i'a | $\circ$     | <b>CT</b>                       | $\circ$ | 曾                     |        | $\cdots$ |
|--------------------|--------------------------------------------------------|-------------------------------------------------------------|-----------------------------------------|--------------------------------------------|---------------------------------------|-----------------------|-------------|---------------------------------|---------|-----------------------|--------|----------|
|                    | DINA YULIANA<br>$\sim$                                 | C Search Bles, Islams, or people.                           |                                         |                                            |                                       |                       |             |                                 |         | $\circ$               |        |          |
| $\odot$<br>Recents |                                                        | Recently viewed                                             |                                         |                                            |                                       |                       |             |                                 |         |                       |        |          |
| D<br>Drafts        |                                                        |                                                             |                                         |                                            |                                       |                       |             |                                 |         |                       |        |          |
| $\oplus$           | $\rightarrow$<br>Community                             | New design file<br>Design and protection                    |                                         | New Fig.lam file<br>Whiteboard and diagram |                                       | Ľ                     | Import fite | Figma, Sketch, and image files. |         |                       |        |          |
| $\circledcirc$     | Upgrade plan for uniterited<br>clesson files in teams. |                                                             |                                         |                                            |                                       |                       |             |                                 |         |                       |        |          |
|                    | Upgrade                                                | Explore Fig.Jam templates                                   |                                         |                                            |                                       |                       |             |                                 |         | <b>Secali X</b>       |        |          |
| pki                |                                                        | <b>Figure 17</b><br><b>Team</b><br>meeting                  | <b>Inger</b><br>lce.<br><b>breakers</b> |                                            | <b>Customer</b><br>journey map        |                       |             | <b>Bank</b><br>standup          |         |                       |        |          |
|                    | Team project                                           | agenda                                                      |                                         |                                            |                                       |                       |             |                                 |         |                       |        |          |
| ÷.                 | Create now tram                                        | Team meeting agenda                                         |                                         |                                            | Customer journey map                  |                       |             |                                 |         |                       |        |          |
|                    |                                                        |                                                             | Ice breakers                            |                                            |                                       |                       |             | Daily standup                   |         |                       |        |          |
|                    |                                                        | Last Vewed -                                                |                                         |                                            |                                       |                       |             |                                 |         |                       | Ξ<br>這 |          |
|                    |                                                        |                                                             |                                         | -<br>sader 1                               |                                       | --<br>Legal           |             |                                 |         | mount means Companies |        |          |
|                    |                                                        | $\sim$                                                      |                                         | <b>Link</b><br>--<br>ine.                  | <b>Build your own</b><br>team library |                       |             |                                 |         |                       |        |          |

Gambar 1. Halaman Awal Figma Web

Figma adalah salah satu aplikasi yang digunakan oleh UI atau UX *designer* dalam membuat tampilan antarmuka untuk website ataupun mobile apps. Berbeda dengan Adobe Photoshop, aplikasi Figma memudahkan beberapa *designer* untuk berkolaborasi dan bekerja tim secara bersama dalam dokumen yang sama serta dapat memberikan komentar, saran, bahkan mengubah rancangan desain yang ada dalam waktu yang bersamaan. Selain itu juga Figma bersifat real time dimana setiap perubahan akan tersimpan secara otomatis [7]. Hal tersebut bisa dikatakan kerja kelompok dan karena kemampuan aplikasi figma tersebut lah yang membuat aplikasi ini menjadi pilihan banyak UI/UX designer untuk membuat *prototype* website atau aplikasi dengan waktu yang cepat dan efektif [8].

## I. *Front-End*

*Front-end* adalah segala sesuatu yang mengubungkan antara user dengan sistem *back-end*. Biasanya merupakan sebuah *user interface* dimana *user* akan berinteraksi dengan sistem. *Front-end* merupakan aplikasi web yang dapat berinteraksi dengan para pengguna secara langsung [9]. *Front-end* website dirancang dengan menggunakan kombinasi dari HTML, dan CSS yang dilengkapi dengan tampilantampilan yang sederhana sehingga mudah untuk digunakan oleh orang umum [10].

#### J. *Back-End*

Di sisi lain, back end adalah segala hal yang berhubungan dengan server (misal pada situs atau cloud) dan database. Mereka adalah mesin yang bekerja di balik layar, semua yang tidak dilihat oleh pengguna akhir atau berinteraksi langsung, tetapi itu memberi kekuatan pada apa yang terjadi [11]. *Back-end developer* fokus pada database, *scripting*, dan arsitektur dari sebuah website. Kode yang ditulis oleh mereka akan membantu mengomunikasi database informasi kepada *browser*. Pada umumnya, orang-orang yang bekerja sebagai *back-end developer* dikenal sebagai pemecah masalah terbaik. Mereka dinilai selalu memakai pikiran logis dalam menjalankan pekerjaan. Selain itu, mereka cenderung lebih tertarik pada fungsi dan sistem daripada tampilan yang akan muncul kepada konsumen [12].

#### K. *SDLC*

*System Development Life Cycle* atau yang dikenal dengan istilah SDLC adalah metodologi umum yang digunakan untuk mengembangkan sistem informasi [13]. SDLC terdiri dari beberapa tahap yang dimulai dari tahap perencanaan (*planning*), analisis (*analysis*), perancangan (*design*), implementasi (*implementation*), pengujian (*testing & integration*) hingga pemeliharaan sistem (*maintenance*) [14].

## III. METODE PENELITIAN

Metode pengembangan sistem informasi yang di sepakati adalah SDLC (*System Development Life Cycle*). SDLC ini terdiri dari beberapa tahap yang dimulai dari tahap perencanaan (*planning*), analisis (*analysis*), desain (*design*), implementasi (*implementation*), pengujian (*testing & integration*) dan pemeliharaan sistem (*maintenance*). Sehingga tim dibagi tugas dalam perancangan sistem informasi sesuai metode SDLC, penulis mendapat pembagian perancangan desain sistem informasi. Penulis menggunakan figma dalam membuat desain tersebut.

## IV. HASIL DAN PEMBAHASAN

Pada perancangan desain, penulis membagi dua proses yaitu front-end dan back-end. Pada desain proses front-end dapat diakses oleh umum, sedangkan back-end hanya dapat diakses oleh admin dan superadmin. Berikut perancangan desainnya :

#### A. *Front-End*

1) Halaman Beranda

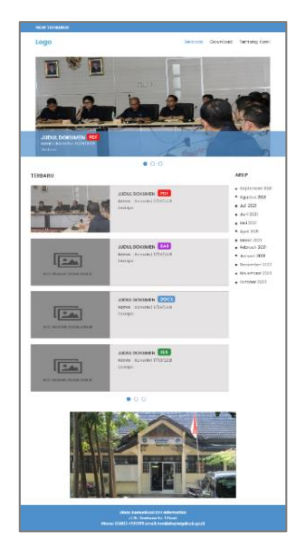

Gambar 2. Desain Halaman Beranda Web

Gambar 4.1 merupakan rancangan halaman beranda dari web pengarsipan dokumen yang telah dibuat penulis. Halaman beranda memiliki hak akses umum, sehingga semua orang dapat mengakses halaman ini. Pada halaman ini terdapat *header* dari web, pada sisi paling atas terdapat *Now Trending*, berfungsi untuk memberikan informasi dokumen pengarsipan yang paling sering di buka atau di kunjungi. Dibawah *Now Trending*, terdapat logo dan menu navigasi. Pada menu navigasi berisi Beranda, Download dan Tentang Kami. Selanjutnya terdapat juga *slideshow* dari dokumen yang baru di *upload* oleh admin atau superadmin. Bagian ini berisi judul dokumen, tipe dokumen (ppt, docx, dll), *username* yang meng-*upload*, instansi peng-*upload*, tanggal *upload* dan deskripsi. Bila mengklik salah satu dokumen maka dokumen tersebut akan langsung ke download. Selain itu, dihalaman beranda ada fitur arsip dokumen perbulan yang terletak di sisi kanan website. Berfungsi untuk mengumpulkan arsip dokumen sesuai bulan *upload* dokumen. Paling bawah halaman ini terdapat *footer* dari website yang berisi alamat, nomor telepon dan email dari dinas komunikasi dan informatika kabupaten Tegal.

2) Halaman Download dan Tentang Kami

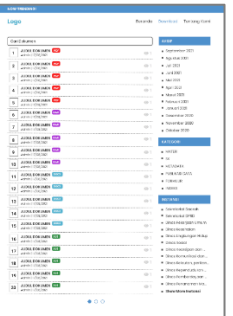

Gambar 3. Desain Halaman Download Web

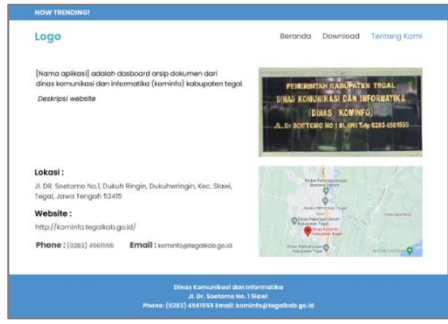

Gambar 4. Desain Halaman Tentang Kami

Gambar 3 merupakan rancangan halaman download dari web pengarsipan dokumen. Halaman Download memiliki hak akses umum, sehingga semua orang dapat mengakses halaman ini bahkan dapat mendownload dokumen yang ada. Pada halaman ini terdapat kumpulan dokumen yang siap di download, dengan tersedianya beberapa akses filter dan pencarian untuk memudahkan pengunjung dalam menemukan dokumen sesuai keinginan. Pada bagian kumpulan dokumen yang siap di download berisi judul dokumen, *username* peng*-upload*, tanggal *upload* dan tipe dokumen (pdf, rar, docx, xls, dll). Halaman download memiliki fitur untuk menghitung pengunjung yang telah melihat dokumen siap download, fitur tersebut ditandai dengan ikon seperti mata. Selain itu, terdapat juga fitur kolom pencarian dokumen berfungsi untuk memudahkan pengunjung dalam mencari dokumen yang diinginkan. Terdapat juga fitur filter dokumen dari bulan *upload*, kategori dokumen dan instansi peng*upload*. Berfungsi untuk memudahkan pengunjung dalam menemukan dokumen dengan cepat sesuai filter yang tersedia.

Gambar 4 merupakan rancangan halaman tentang kami yang berisi deskripsi dari *website* pengarsipan dokumen beserta foto kantor Dinas Komunikasi dan Informatika Kabupaten Tegal dan terdapat lokasi, *website*, telepon dan emailnya. Selain itu, tedapat fitur maps Dinas Komunikasi dan Informatika Kabupaten Tegal untuk mengetahui lebih jelas lokasi tersebut.

# B. *Back-End*

1) Halaman Login

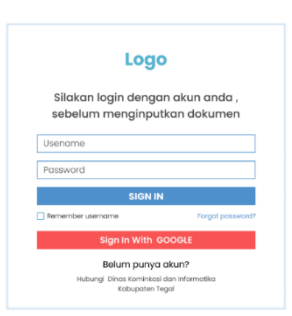

Gambar 5 Desain Halaman *Login*

Gambar 5 merupakan rancangan halaman *Login* dari pengarsipan dokumen. Pada halaman ini berisi logo *website*, kolom *username* dan *password* untuk login, fitur *remember username*, dan fitur *forgot password*. Selain itu dapat juga *login* melalui akun google. Halaman *login* hanya dapat di akses melalui link dengan menambahkan /login karena halaman ini tidak untuk umum, hanya untuk superadmin dan admin yang telah terdaftar. Untuk membuat akun admin baru hanya dapat melalui superadmin Dinas Komunikasi dan Informatika Kabupaten Tegal.

## 2) SuperAdmin

Seorang superadmin dapat mengakses semua. Pada *backend* superadmin dapat mengakses semua sidebar yaitu master (*role*, admin, kategori, instansi), dokumen dan *logout*.

#### a) Halaman Role

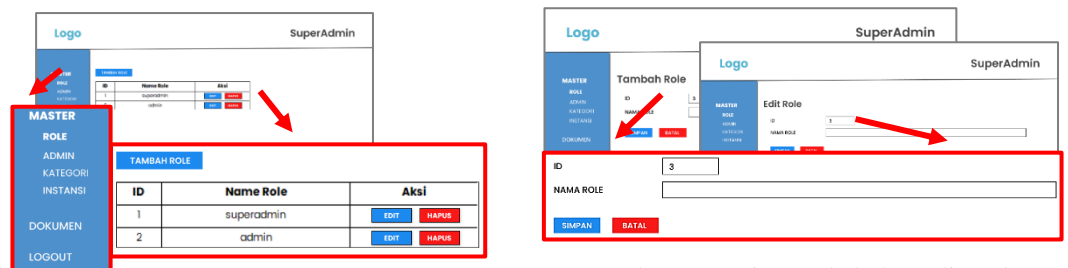

Gambar 6 Desain Halaman Role

Gambar 7 Desain Tambah dan Edit *Role*

Gambar 6 merupakan rancangan halaman *role* dari *website* pengarsipan dokumen. Halaman *Role* disini, berisi tabel *role* dan button tambah *role*. Bila pilih button tambah maka akan menuju ke halaman tambah *role*. Halaman *Role* hanya dapat diakses oleh superadmin, Halaman ini terdapat juga aksi edit dan hapus. Bila pilih button edit maka akan menuju ke halaman edit *role* dan bila pilih button hapus maka akan langsung menghapus kolom yang dipilih. Gambar 7 merupakan rancangan halaman tambah dan edit *role.* Pada kedua halaman tersebut berisi kolom pengisian yang sama, hanya judul halaman yang membedakan. Kolom tersebut berisi ID dan nama *role* yang ingin ditambah atau diedit.

#### b) Halaman Admin

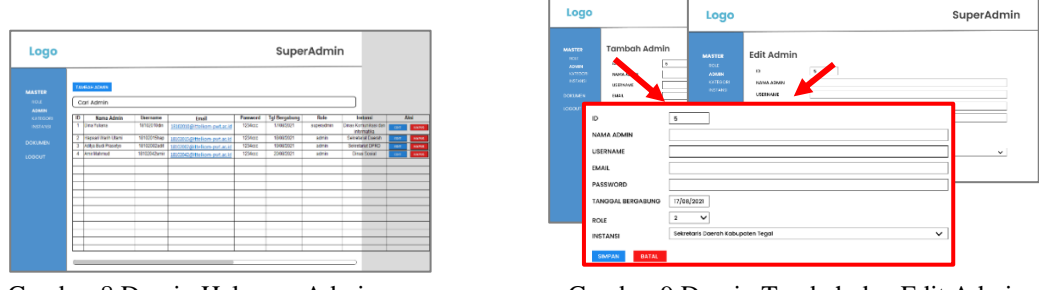

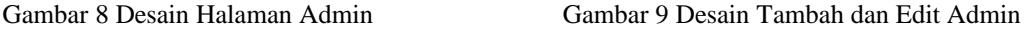

Gambar 8 merupakan rancangan halaman admin dari *website* pengarsipan dokumen. Halaman ini memiliki hak akses sama seperti halaman *role* hanya bisa di akses oleh superadmin. Halaman admin ini berisi ID, nama admin, *username*, *email*, *password*, tanggal bergabung, *role*, instansi, dan aksi (edit, hapus). Selain itu, halaman ini memiliki fitur pencarian dan tambah admin. Gambar 9 merupakan rancangan halaman tambah dan edit admin. Pada kedua halaman tersebut berisi kolom pengisian yang sama, hanya judul halaman yang membedakan. Kolom tersebut berisi ID, nama admin, *username*, *email*, *password*, tanggal bergabung, *role*, instansi yang ingin ditambah atau diedit. Pada kolom yang telah disebutkan, memiliki kolom terisi otomatis seperti ID dan juga memiliki kolom pilih seperti tanggal bergabung, *role*, dan instansi. Pada kolom pilih superadmin tinggal memilih isiannya tanpa harus mengisi secara manual, hal ini mengantisipasi ada kata yang tidak sesuai dengan tabel yang ada seperti pada *role* dan instansi.

#### c) Halaman Kategori

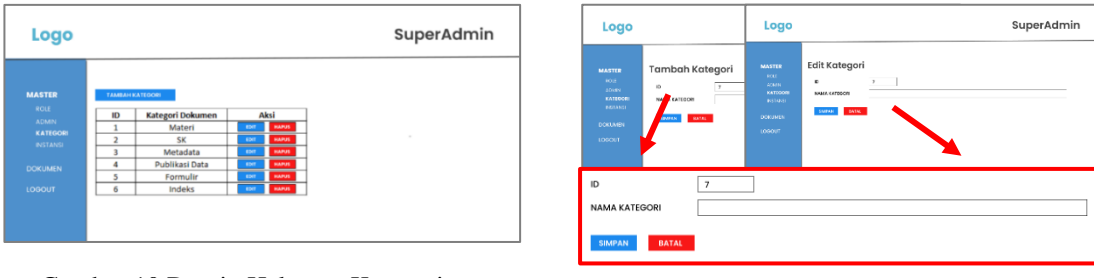

Gambar 10 Desain Halaman Kategori Gambar 11 Desain Tambah dan Edit Kategori

Gambar 10 merupakan rancangan halaman kategori dokumen dari *website* pengarsipan dokumen. Seperti halaman sebelumnya, halaman ini hanya dapat diakses oleh superadmin. Halaman kategori memiliki tabel kategori dokumen dan button tambah kategori. Pada tabel kategori dokumen berisi ID, kategori dokumen dan aksi (edit, hapus). Gambar 11 merupakan rancangan halaman tambah dan edit kategori dokumen*.* Pada kedua halaman tersebut berisi kolom pengisian yang sama, hanya judul halaman yang membedakan. Kolom tersebut berisi ID dan nama kategori yang ingin ditambah atau diedit.

d) Halaman Instansi

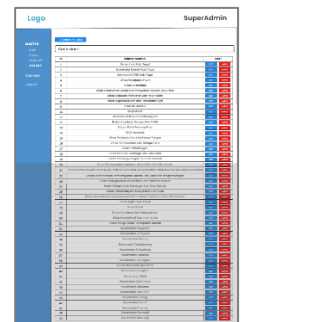

|                     | Logo                                                                                                    |                                                                                                  | Logo                                                                                            |                                                                | SuperAdmin |
|---------------------|----------------------------------------------------------------------------------------------------|--------------------------------------------------------------------------------------------------|-------------------------------------------------------------------------------------------------|----------------------------------------------------------------|------------|
|                     | <b>MASTER</b><br><b>ROLE</b><br><b>ACABI</b><br>KATEGORI<br><b>INSTANSI</b><br><b>DOKUMEN</b><br><b><i>ACCOUNT</i></b> | <b>Tambah Instansi</b><br>$\mathbf{U}$<br>$^{52}$<br>NAMA INSTANSE<br>v<br>1008<br><b>SIMPAN</b> | <b>MASTER</b><br><b>BOLL</b><br>AGEN<br>KITOGONI<br><b>BATANIE</b><br><b>DOGUMEN</b><br>LOGOUT. | Edit Instansi<br>$\bullet$<br>50<br>NAMA INSTANDI<br>medic and |            |
| ID<br>NAMA INSTANSI |                                                                                                    | 50                                                                                               |                                                                                                 |                                                                |            |
| <b>SIMPAN</b>       | <b>BATAL</b>                                                                                                    |                                                                                                  |                                                                                                 |                                                                |            |

Gambar 12 Desain Halaman Instansi Gambar 13 Desain Tambah dan Edit Instansi

Gambar 12 merupakan rancangan halaman instansi dari *website* pengarsipan dokumen. Halaman ini memiliki tabel list instansi dan button tambah instansi. Pada tabel instansi berisi ID, nama instansi dan aksi (edit, hapus). Gambar 13 merupakan rancangan halaman tambah dan edit instansi*.* Pada kedua halaman tersebut berisi kolom pengisian yang sama, hanya judul halaman yang membedakan. Kolom tersebut berisi ID dan nama instansi yang ingin ditambah atau diedit.

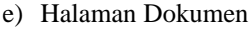

| Logo                         |                |                                                   | SuperAdmin                                                                                                    |           |             |                          |                |               |   |
|------------------------------|----------------|---------------------------------------------------|----------------------------------------------------------------------------------------------------|-----------|-------------|--------------------------|----------------|---------------|---|
| <b>MASTER</b><br><b>FOLK</b> |                | ГАМБИССКАЯМ:<br>Carl Dokumen                      |                                                                                                    |           |             |                          |                |               |   |
| <b>KIMN</b><br><b>MICON</b>  | $\overline{1}$ | <b>Judiel</b>                                     | <b>Deskrippi</b>                                                                                                    | Terogel   | Admin       | <b>Editagori Dokumen</b> | <b>Aires</b>   |               |   |
| <b>BETWEEN</b>               | т.             | <b>Nide: Finallist BEALNT</b>                     | <b>SCAUSE Libroid Circles Forest day.</b><br>Potent.                                                                                                    | 12090021  | 1310201000  | <b>MATTING</b>           | $\overline{a}$ | <b>Target</b> | ۰ |
| <b>DOESNESS</b>              |                | 2 Lista Control                                   | apprais have and Devid-19 Kabupater<br>Tegel Us Date broad 19 Agustus 2021                                                                                                    | 121202021 | 12122012846 | PULLBAB DATA             | <b>KOT</b>     | <b>TEMPAS</b> | 7 |
| 1000-7                       |                | 3 Juniah Argonic CPRD                             | Jumlah Kropsta Cowan Pengolisan Raciat<br>Dearyth Managed Platte Phillip Car Janes<br>ketaman                                                                                         | 19580021  | 14102012948 | <b>AETHORIA</b>          | -              | <b>SMOK</b>   | ٠ |
|                              |                | 4 Junioh Penering Gorbon Penggar Non Tunck (GPhT) | Gork.com Pompon Non Tunck (GPIVT)<br>about Program Bankue Books penggark<br><b>Baran Salathers (Tasks) direges Salasras</b><br>Pennsylvan (KPM) WARNING<br>ham or hon Tunoi coursist. | 10060021  | 11100x0smin | <b>INCIGAS</b>           | <b>SERT</b>    | <b>LUVE</b>   | г |
|                              |                |                                                   |                                                                                                    |           |             |                          |                |               |   |
|                              |                |                                                   |                                                                                                    |           |             |                          |                |               |   |
|                              |                |                                                   |                                                                                                    |           |             |                          |                |               |   |
|                              |                |                                                   |                                                                                                    |           |             |                          |                |               |   |

SuperAdmir JUNIL DOK

Gambar 14 Desain Halaman Dokumen Gambar 15 Desain Tambah dan Edit Dokumen

# LEDGER: Journal Informatic and Information Technology

Gambar 14 merupakan rancangan halaman dokumen dari *website* pengarsipan dokumen. Halaman dokumen ini berisi ID, judul dokumen, deskripsi, tanggal *upload*, *username* admin, kategori dokumen, aksi (edit, hapus) dan *acc/no*. Button *acc/no* hanya dapat di lakukan oleh superadmin, bilamana admin meng-*upload* dokumen harus melewati *acc/no* dari superadmin terlebih dahulu. Bila dokumen telah di *acc* oleh superadmin maka dokumen tersebut akan tampil di menu download. Selain itu, halaman ini memiliki fitur pencarian dan tambah dokumen. Halaman ini dapat diakses oleh superadmin dan admin. Namun admin hanya bisa melakukan aksi edit, hapus dan tambah dokumen. Gambar 15 merupakan rancangan halaman tambah dan edit dokumen. Pada kedua halaman tersebut berisi kolom pengisian yang sama, hanya judul halaman yang membedakan. Kolom tersebut berisi ID, judul dokumen, deskripsi, tanggal *upload*, *username* admin, kategori dokumen, aksi (edit, hapus) dan *acc/no*. Pada kolom yang telah disebutkan, memiliki kolom terisi otomatis seperti ID dan juga memiliki kolom pilih seperti tanggal *upload*, *username* admin, dan kategori dokumen. Pada kolom pilih, superadmin tinggal memilih isiannya tanpa harus mengisi secara manual, hal ini mengantisipasi ada kata yang tidak sesuai dengan tabel yang ada seperti pada *username* admin dan kategori dokumen.

#### 3) Admin

Pada akses admin hanya memiliki sidebar dokumen, yang berisi halaman tabel dokumen, tambah dan edit dokumen.

| Logo                     |                                                                                                |                                                                                                    | Admin                              |                             |                                                       |                                                   |         | Logo           |                                                                                | Logo                                               |                                                   | Admin |
|--------------------------|------------------------------------------------------------------------------------------------|----------------------------------------------------------------------------------------------------|------------------------------------|-----------------------------|-------------------------------------------------------|---------------------------------------------------|---------|----------------|--------------------------------------------------------------------------------|----------------------------------------------------|---------------------------------------------------|-------|
| <b>DOKUMEN</b><br>LODGET | TANKAH DOK BATH<br>Carl Dokumen<br>$\overline{m}$<br>Jadwi<br>1 Illaton Felatings INCAKAP      | Deskripsi<br><b>RECAULE deternet Centes, Kreatif dan</b>                                                                                                    | Tanggal<br>17060021                | Admin<br>121220100m         | Kidwgori Dokumen<br>MATERI                            | Aksi                                              | LODGET. | <b>DOKUMON</b> | <b>Tambah Dokumen</b><br>$\mathbf{r}$<br>ALCOHOL: DOMESTIC<br><b>DESIGNERS</b> | <b>OCHURACH</b><br>100017                          | Edit Dokumen<br>$\sim$<br>JERUS DORUMN<br>cesares |       |
|                          | 2 Data Could-19<br>3 Jumlah Anggota DPRD<br>4 Jumlah Penetinsa Bortsan Pongan Non Tunai (BPNT) | Produktit<br>Langram kanun aidf Coukt - 19 Katkasalan<br>Togal Up Date tanggal 18 Apustus 2021<br>Jumlah Anggota Dewan Penwantan Rainar<br>Coeran Menurut Partia Putto dan Jenia<br><b>Kalamin</b><br>(Sontuan Pangan Non Tunai (SFNT)<br>adalah Program Bantuan Sosial penggarti<br>Beras Seatters (Rastra) dimana Keluarga<br>Fenerina Marthall (KFM) mendand<br><b>Bankan Non Tunai separatah</b> | 18/06/2021<br>19060021<br>20090021 | 19102002add<br>12102042amit | 18102019880 PUBLIKASEDATA<br><b>METADATA</b><br>nopco | mer 1<br><b>STATE</b><br><b>CAMPAS</b><br>seas 11 |         |                | ID<br><b>JUDUL DOKUMEN</b><br><b>DESKRIPSI</b>                                 | 5                                                  |                                                   |       |
|                          |                                                                                                |                                                                                                    |                                    |                             |                                                       |                                                   |         |                | <b>TANGGAL</b><br><b>USERNAME ADMIN</b><br><b>KATEGORI DOKUMEN</b>             | 17/08/2021<br>18102010din<br><b>PUBLIKASI DATA</b> | $\checkmark$                                      |       |
|                          | Combas 16 Deceiu Heleman Delument                                                              |                                                                                                    |                                    |                             |                                                       |                                                   |         |                | <b>BATAL</b><br><b>SIMPAN</b>                                                  |                                                    |                                                   |       |

Gambar 16 Desain Halaman Dokumen Gambar 17 Desain Tambah dan Edit Dokumen

Gambar 16 merupakan rancangan halaman dokumen dari *website* pengarsipan dokumen. Halaman dokumen ini berisi ID, judul dokumen, deskripsi, tanggal *upload*, *username* admin, kategori dokumen, dan aksi (edit, hapus). Halaman ini tidak ada button *acc/no*, karena button tersebut hanya dapat di lakukan oleh superadmin, bilamana admin meng-*upload* dokumen harus melewati *acc/no* dari superadmin terlebih dahulu. Bila dokumen telah di *acc* oleh superadmin maka dokumen tersebut akan tampil di menu download. Selain itu, halaman ini memiliki fitur pencarian dan tambah dokumen. Gambar 17 merupakan rancangan halaman tambah dan edit dokumen. Pada kedua halaman tersebut berisi kolom pengisian yang sama, hanya judul halaman yang membedakan. Kolom tersebut berisi ID, judul dokumen, deskripsi, tanggal *upload*, *username* admin, kategori dokumen, dan aksi (edit, hapus). Pada kolom yang telah disebutkan, memiliki kolom terisi otomatis seperti ID dan juga memiliki kolom pilih seperti tanggal *upload*, *username* admin, dan kategori dokumen. Pada kolom pilih, admin tinggal memilih isiannya tanpa harus mengisi secara manual, hal ini mengantisipasi ada kata yang tidak sesuai dengan tabel yang ada seperti pada *username* admin dan kategori dokumen.

#### V. KESIMPULAN DAN SARAN

#### A. *Kesimpulan*

Berdasarkan hasil penelitian yang telah dilakukan, dapat disimpulkan bahwa :

1) Penggunaan Figma memudahkan proses perancangan desain website pengarsipan dokumen.

- 2) Perancangan desain website dalam bentuk desain ui/ux memberikan gambaran nyata untuk membangun sistem pengarsipan dokumen.
- 3) Perancangan desain ui/ux yang dibuat disesuaikan dengan kebutuhan sistem dan kemudahan akses pengguna pada fitur-fitur yang tersedia.
- 4) Perancangan desain ui/ux website pada pembuatan sistem pengarsipan dokumen mempermudah pengembang dalam implementasi sistem.

#### B. *Saran*

Berdasarkan hasil penelitian dan kesimpulan, berikut saran dari penulis untuk penelitian selanjutnya antara lain :

- 1) Pembuatan desain dilakukan secara terjadwal agar hasil perancangan dapat di review dan selesai tepat waktu. Sehingga tidak menghambat proses selanjutnya.
- 2) Memantapkan rancangan desain di awal pembangunan sistem, untuk menghindari terjadinya perubahan rancangan pada saat progress pembuatan sistem sedang berjalan.
- 3) Rancangan desain yang dibuat dapat dikembangkan lagi dengan memperhatikan kenyaman pengguna dan kebutuhan instansi yang berkelanjutan.

#### DAFTAR PUSTAKA

- [1] A. Simangunsong, "Sistem Informasi Pengarsipan Dokumen Berbasis Web," *J. Mantik Penusa*, vol. 2, no. 1, pp. 11–19, 2018, [Online]. Available: http://e-jurnal.pelitanusantara.ac.id/index.php/mantik/article/view/317
- [2] A. Suryadi and Y. S. Zulaikhah, "Rancang Bangun Sistem Pengelolaan Arsip Surat Berbasis Web Menggunakan Metode Waterfall," *J. Khatulistiwa Inform.*, vol. 7, no. 1, pp. 13–21, 2019, doi: 10.31294/jki.v7i1.5738.
- [3] I. W. Robiulla, A. A. Kompiang, O. Sudana, N. Kadek, and A. Wirdiani, "Perancangan User Interface dan User Experience pada SIMRS Modul Payroll," *J. Ilm. Teknol. dan Komput.*, vol. 1, no. 2, pp. 154–163, 2020, [Online]. Available: https://www.neliti.com/publications/351372/
- [4] S. E. Wahyudi and N. R. A. Putri, "Rancang Bangun Aplikasi User Interface Template Berbasis Android," *Journal.Uc.Ac.Id*, vol. 05, no. 01, 2019, [Online]. Available: https://journal.uc.ac.id/index.php/JUISI/article/view/2186%0Ahttps://journal.uc.ac.id/index.php/JUISI/article/download/2
- 186/1586<br>A. Yunus, [5] A. Yunus, "Perancangan Desain User Interface Pada Aplikasi Siakad Dengan Menggunakan Metode User Centered Design.," *User Interface*, vol. 1, p. 95, 2014, [Online]. Available: http://repository.dinamika.ac.id/id/eprint/3143/1/14410100068-2018-STIKOMSURABAYA.pdf
- [6] B. E. Widodo and A. S. Purnomo, "Implementasi Advanced Encryption Standard Pada Enkripsi Dan Dekripsi Dokumen Rahasia Ditintelkam Polda Diy," *J. Tek. Inform.*, vol. 1, no. 2, pp. 69–77, 2020, doi: 10.20884/1.jutif.2020.1.2.21.
- [7] Rully Pramudita, Rita Wahyuni Arifin, Ari Nurul Alfian, Nadya Safitri, and Shilka Dina Anwariya, "Penggunaan Aplikasi Figma Dalam Membangun Ui/Ux Yang Interaktif Pada Program Studi Teknik Informatika Stmik Tasikmalaya," *J. Buana Pengabdi.*, vol. 3, no. 1, pp. 149–154, 2021, doi: 10.36805/jurnalbuanapengabdian.v3i1.1542.
- [8] M. A. Muhyidin, M. A. Sulhan, and A. Sevtiana, "Perancangan Ui/Ux Aplikasi My Cic Layanan Informasi Akademik Mahasiswa Menggunakan Aplikasi Figma," *J. Digit*, vol. 10, no. 2, p. 208, 2020, doi: 10.51920/jd.v10i2.171.
- [9] N. C. C. Sidik, "Pengembangan Front-End Website User Hi-Depok pada Proyek 1000 Aplikasi Smart City Kota Depok di Diskominfo Kota Depok," pp. 1–9, 2020.
- [10] P. A. Hernando, J. R. Naldo, and A. B. Pangaribuan, "Pembuatan Website Admininstrator Peminjaman Ruangan Laboratorium Fakultas Ilmu Komputer Universitas Pembangunan Nasional Veteran Jakarta," *Senamika*, vol. 2, no. 1, pp. 306–314, 2021.
- [11] B. Suprayogi and A. Rahmanesa, "Penerapan Framework Bootstrap Dalam Sistem Informasi Pendidikan Sma Negeri 1 Pacet Cianjur Jawa Barat," *Tematik*, vol. 6, no. 2, pp. 23–30, 2019, doi: 10.38204/tematik.v6i2.244.
- [12] M. V. Djulianto, "Rancang Bangun Back End Sistem Penilaian Kinerja Karyawan Menggunakan Metode SAW Pada PT. Mitra Hutama Bersinar," 2021.
- [13] A. A. Wahid, "Analisis Metode Waterfall Untuk Pengembangan Sistem Informasi," *J. Ilmu-ilmu Inform. dan Manaj. STMIK*, no. November, pp. 1–5, 2020, [Online]. Available: STMIK, no. November, pp. 1–5, 2020, [Online]. Available:<br>https://www.researchgate.net/profile/Aceng\_Wahid/publication/346397070\_Analisis\_Metode\_Waterfall\_Untuk\_Pengemb angan\_Sistem\_Informasi/links/5fbfa91092851c933f5d76b6/Analisis-Metode-Waterfall-Untuk-Pengembangan-Sistem-Informasi.pdf
- [14] S. Aswati, M. S. Ramadhan, A. U. Firmansyah, and K. Anwar, "Studi Analisis Model Rapid Application Development Dalam Pengembangan Sistem Informasi," *J. Matrik*, vol. 16, no. 2, p. 20, 2017, doi: 10.30812/matrik.v16i2.10.